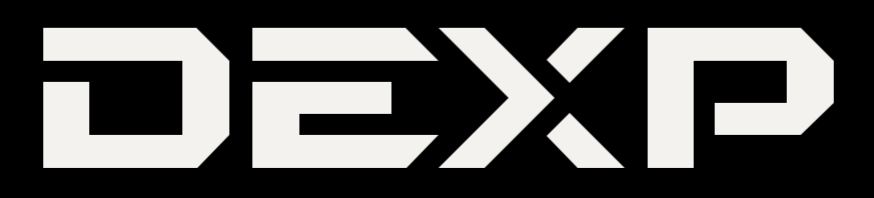

# **ПАЙДАЛАНУШЫ НҰСҚАУЛЫҒЫ**

# **DEXP A283**

# **Ұялы телефоны**

## *Құрметті сатып алушы!*

"DEXP" сауда маркасымен шығарылатын бұйымды таңдағаныңыз үшін алғыс айтамыз. Біз Сізге сапаға, атқарымдыққа және дизайнға қойылатын жоғары талаптарға сәйкес жасалған және өндірілген бұйымдарды ұсынуға қуаныштымыз. Телефонды пайдаланбас бұрын, Сіздің қауіпсіздігіңізге қатысты маңызды ақпаратты, сондай-ақ телефонды дұрыс пайдалану және оған күтім жасау туралы ұсыныстарды қамтитын осы нұсқаулықты мұқият оқып шығыңыз. Осы нұсқаулықтың сақталуын қамтамасыз етіңіз, телефонды одан әрі пайдалану кезінде оны анықтамалық материал ретінде пайдаланыңыз.

Ұялы телефон қоңырауларды қабылдауға және жасауға, сондай-ақ ұялы байланыс арқылы мәтіндік хабарламаларды қабылдауға және жіберуге арналған.

## *Қауіпсіздік туралы ақпарат*

Төменде келтірілген қауіпсіздік техникасы ережелерімен танысып шығыңыз. Бұл ережелерді бұзу қауіпті немесе заңсыз болуы мүмкін.

## *Жол қозғалысы қауіпсіздігі*

Автомобильді басқару кезінде ешбір жағдайда ұялы телефонды пайдаланушы болмаңыз. Қоңырау шалу үшін гарнитураны қолданыңыз.

## *Әуе кемесіндегі қауіпсіздік*

Әуе кемесінің бортында болған кезде телефонды пайдаланбаңыз. Ұялы желі сигналдары навигация жүйесіне кедергі келтіруі мүмкін.

## *Қауіпті аймақтарда телефонды өшіру*

Телефонды ықтимал жарылыс қаупі бар атмосферада немесе жанғыш заттар бар жерлерде өшіріңіз (мысалы, жанармай құю станцияларында, отын қоймаларында, сондай-ақ химиялық зауыттарда).

## *Арнайы ережелерді сақтау*

Ауруханаларда және басқа да қоғамдық орындарда телефонды пайдалану ережелерін сақтаңыз. Телефон медициналық жабдыққа (мысалы, есту аппараттарына) кедергі келтіруі мүмкін екеніне назар аударыңыз.

## *Суға төзімділік*

Телефон суға төзімді емес. Оны ылғалдың тиюінен сақтаңыз.

## *Қызмет көрсету*

Ешқашан телефонды өз бетіңізбен бөлшектеуге немесе жөндеуге тырыспаңыз. Мұны арнайы рұқсаты бар адам орындауы керек. Бұл шарттың бұзылуы кепілдік міндеттемелердің күшін жояды.

## *Басқа құрылғылармен жалғау*

Телефонды қандай да бір құрылғыға жалғамас бұрын, нұсқаулықты мұқият оқып шығыңыз. Ешбір жағдайда телефонға қосуға арналмаған жабдықты жалғамаңыз.

## *Шұғыл қоңырау шалу*

Шұғыл қоңырау шалу үшін телефон қосулы және қандай да бір оператор желісінің әрекет ету аймағында екеніне және қоңырау шалу функциясы белсенді екеніне көз жеткізіңіз. Шұғыл қоңырау шалу үшін әдеттегі телефон нөмірін тергендей, 112 жедел қоңырау шалу нөмірін теріп, қоңырау шалу батырмасын басыңыз. Төтенше жағдай қызметкеріне қайда екеніңізді және сізге не болғанын түсіндіріңіз.

## *Аккумулятор батареясымен (Li-pol/Li-ion) жұмыс бойынша ұсыныстар*

*Құрметті пайдаланушы! Сіз сатып алған құрылғы қуат көзі ретінде литий негізіндегі аккумуляторды пайдаланатынына назарыңызды аударамыз. Төменде келтірілген ақпаратты мұқият оқып шығыңыз. Бұл өз кезегінде Сізге батареяның қызмет ету мерзімін ұзартуға және оны пайдалану кезінде жағымсыз салдардың алдын алуға көмектеседі.*

# *АКБ-ның табиғи тозуы*

Құрылғыны ұзақ сақтау және пайдалану кезінде аккумулятор (бұдан әрі мәтін бойынша "АКБ") заряд пен сыйымдылықты жоғалту қасиетіне ие. Құрылғыны пайдалану кезеңінде 300 зарядтау циклынан кейін (құрылғыны пайдаланудың шамамен бір жылы) батареяның сыйымдылығы номиналды мәннен 80% дейін төмендеуі мүмкін деп күтуге болады. АКБ сыйымдылығы 400 зарядталу-заряд біту циклынан кейін номиналды сыйымдылықтың 60%-на дейін төмендеуі мүмкін.

Көрсетілген шектер мен уақыт кезеңдеріндегі сыйымдылықтың ішінара төмендеуі — бұл АКБның табиғи тозуы, және ақау болып табылмайды.

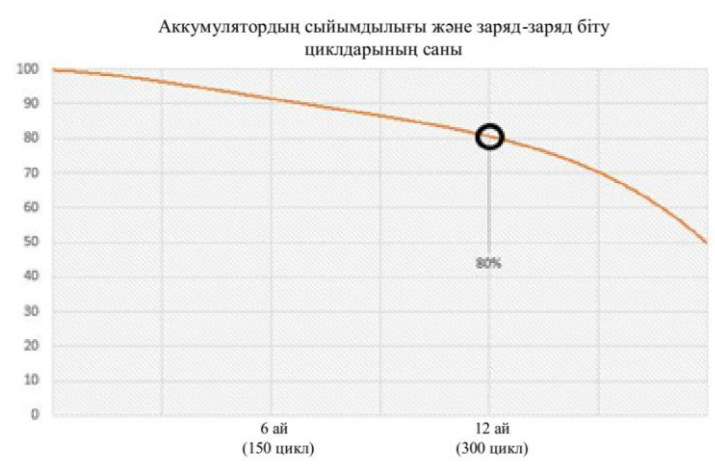

АКБ құрылғыдан бөлек сақталса да зарядын жоғалтады. Өздігінен зарядты жоғалту айына шамамен 5%-ды құрайды. АКБ өз құрылымы бойынша қысқа мерзімді және пайдаланылуына немесе пайдаланылмауына қарамастан үнемі тозады. Бұл деградация температура неғұрлым жоғары болса және заряд мөлшері "оңтайлы" (сақталу тұрғысынан алғанда), 40%-ға тең деп саналатын шамадан неғұрлым алыс болса, соғұрлым қарқынды болады. Басқаша айтқанда, егер АКБ пайдаланылмаса, зарядты 40-50% деңгейінде ұстаған жөн болады.

Аккумулятордың зарядтау/заряд жоғалту қабілеті оған орнатылған бақылағышпен басқарылады. Түпнұсқа жинақтамасына кірмейтін сыртқы зарядтаушы құрылғыдағы "жылдам зарядтау" мәжбүрлі режимдері қарсы көрсетілген, өйткені зарядтау және зарядты жоғалту тоқтары шектеулі.

АКБ-да "жад эффектісі" жоқ. Заряд жоғалтуды/зарядтауды АКБ зарядының кез-келген деңгейінен бастауға болады. Көптеген құрылғыларда зарядтау/заряд жоғалту дәрежесі бойынша шектеу бар - бақылағыш АКБ-ны зарядтауға жол бермеуі мүмкін, мысалы, егер заряд 90%-дан асып кетсе. Сондай-ақ, ол АКБ-ның толығымен заряд жоғалтуына мүмкіндік бермейді, оның элементтерінің істен шығуына жол бермейді ("терең заряд жоғалту" әсерінен). Егер АКБ 2 апта немесе одан да көп уақыт бойы заряд жоғалту күйінде болса, онда оның элементтеріндегі сыйымдылықты жоғалтудың қайтымсыз процесі жүреді, нәтижесінде АКБ істен шығады. Егер құрылғының АКБ-сы зарядын жоғалтып, біраз уақыт пайдаланылмаса, онда құрылғыны қайта іске қоспас бұрын оны шамамен 1-2 сағатқа ЗҚ-ға жалғау керек.

## *Телефонды зарядтау үшін келесі әрекеттерді орындаңыз*

- 1. Зарядтау алдында батареяны құрылғыға салыңыз.
- 2. ЗҚ-ны құрылғыға жалғаңыз.
- 3. Зарядтаушы құрылғысының ашасын резеткеге қыстырыңыз.
- 4. Батарея деңгейінің индикаторы батарея толық зарядталғанға дейін жыпылықтайды.
- 5. Зарядтау кезінде батарея әдетте қызады, бұл қалыпты жағдай.

**Назар аударыңыз:** зарядтау құрылғысы тиісті ағытпада тұрғанына көз жеткізіңіз. Олай болмаған жағдайда құрылғы зарядталмайды. Желінің кернеу деңгейі мен қуаты зарядтау құрылғысының номиналды кернеуі мен қуатына сәйкес келетініне көз жеткізіңіз. Егер батарея толығымен зарядын жоғалтқан болса, дисплейде зарядтау индикаторы пайда болмас бұрын біраз уақыт өтеді. Осыдан кейін Сіз құрылғыны қолдануды бастай аласыз.

## *Температура режимін сақтаңыз*

АКБ +15 °C-тан +35 °C-қа дейінгі температурада зарядталған күйде сақталуы керек. АКБ өте жоғары (50 °C-тан жоғары) және өте төмен (-30 °C-тан төмен) қоршаған орта температурасында ұзақ мерзімді пайдалануды нашар көтереді. Құрылғыға тікелей күн сәулесінің түсуіне жол бермеңіз, сонымен қатар оны жылу көздеріне, мысалы, электр жылытқыштарына жақын жерлерде қалдырмаңыз.

## *Бөлшектемеңіз, өртемеңіз, зақымдану іздері бар АКБ-ны пайдаланбаңыз*

Ешбір жағдайда АКБ-ны өз бетімен бөлшектеуге және олардың элементтерін зарядтауға болмайды, мұны білікті мамандар жасауы керек. Элементтерді тесу немесе жапыру, арты өрт пен жарылысқа ұласатын ішкі қысқа тұйықталуға әкелуі мүмкін. АКБ корпусында саңылауды пайда болған кезде элементтің ішіне су кіруі немесе атмосфералық ылғал конденсациялануы мүмкін, бұл сутегі шығарылу реакциясы мен тұтануға әкелуі мүмкін. Зақымдалған АКБ адам денсаулығына зиянды заттар шығарады.

Егер АКБ штаттық режимде жұмыс істемей қалса, қандай да бір себептермен деформацияланған болса (ісінген, тартылған және т.б.), дереу авторландырылған сервистік орталыққа хабарласу керек.

**НАЗАР АУДАРЫҢЫЗ:** АКБ-ның жұмыс уақыты желінің теңшеулеріне және басқа да көптеген факторларға байланысты болып келеді (процессорға жүктеме, LCD дисплейінің жарықтылығы және т.б.); нақты жұмыс уақыты көрсетілгенге сәйкес келмеуі мүмкін. АКБ зарядтау циклдерінің шектеулі санына жол береді және біраз уақыттан кейін ауыстыруды қажет етуі мүмкін (АКБ-ның шектеулі кепілдік шарттарын кепілдік талонынан қараңыз). АКБ-ның жұмыс уақыты пайдалану режиміне және теңшеулерге байланысты болады.

#### *Батареяның оңтайлы жұмыс істеуі үшін келесі ережелерді сақтаңыз*

Батареяны тек телефонның жеткізілім жинақтамасынан пайдаланыңыз. Аккумулятор батареясын басқа типті (сәйкес келмейтін) батареямен ауыстыру, батареяны дұрыс орнатпау телефонның зақымдануына әкеп соғуы мүмкін. Батареяны шығармас бұрын құрылғыны өшіріңіз.

Егер батарея жаңа болса немесе ұзақ уақыт пайдаланылмаса, зарядтау процесі әдеттегіден көбірек уақыт алуы мүмкін. Егер телефонды қосу үшін батарея кернеуі жеткіліксіз болса, батареяны ұзақтау зарядтаңыз. Егер батарея толығымен зарядын жоғалтқан болса, дисплейде зарядтау индикаторы пайда болмас бұрын біраз уақыт өтеді. Батареяны бөлме температурасында зарядтаңыз. Егер батарея жағымсыз иіс шығара бастаса немесе қызып кетсе, оны зарядтауды дереу тоқтатыңыз.

*Құрылғы сұлбасы*

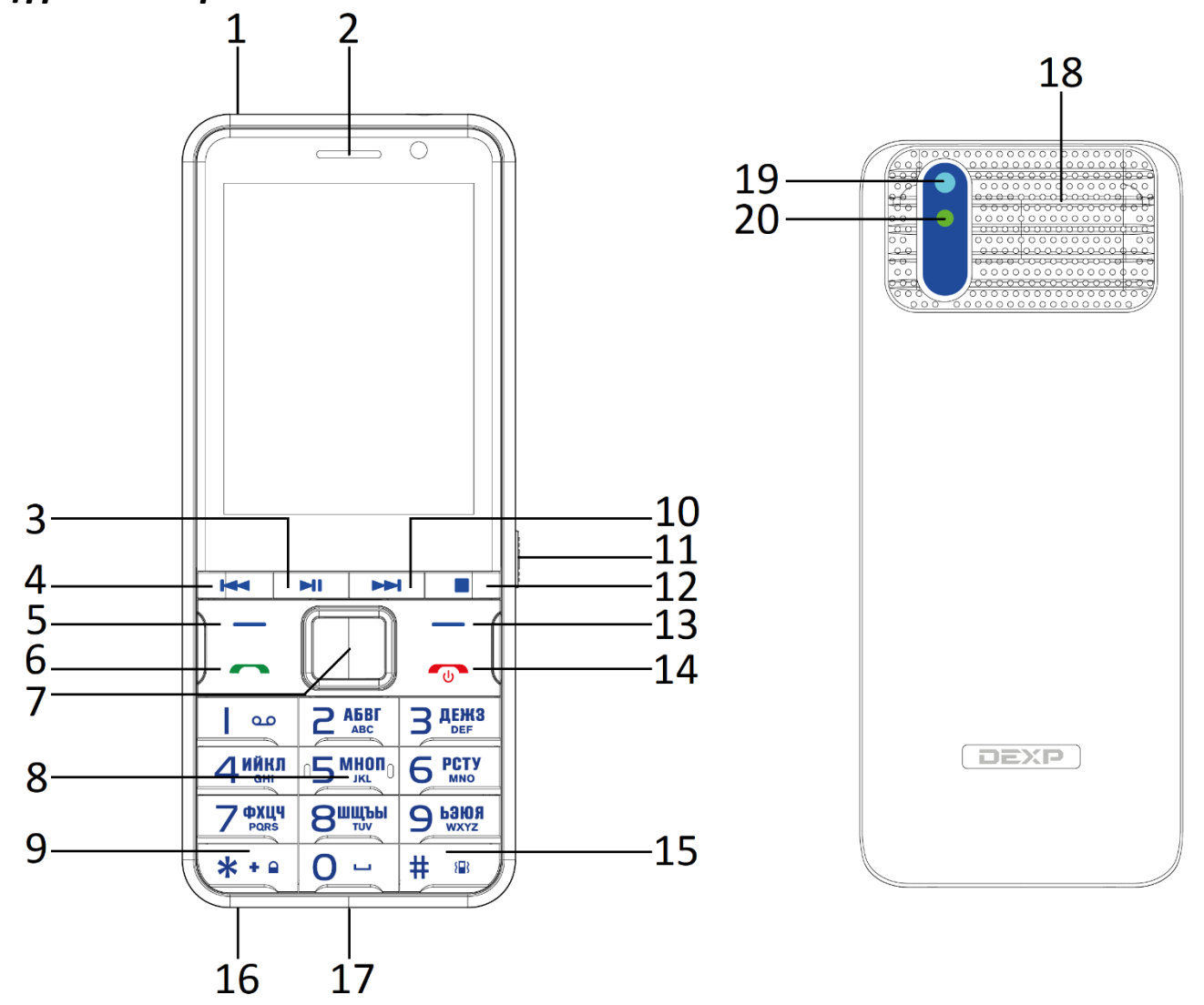

- 1. Шам.
- 2. Сөйлеу динамигі.
- 3. Аудио ойнатқышты ашу пернесі / ойнату / кідірту пернесі.
- 4. Алдыңғы композицияға өту пернесі.
- 5. Сол жақ функционалдық пернесі / Мәзір / Экранды бұғаттаудан шығару.
- 6. Қоңырау қабылдау пернесі.
- 7. Навигация пернелері / "Енгізу" пернесі.
- 8. Сандық пернетақта.
- 9. \* пернесі / Экранды бұғаттаудан шығару.
- 10. Келесі композицияға өту пернесі.
- 11. Шамды қосу / өшіру пернесі.
- 12. "Тоқтату" пернесі.
- 13. Оң жақ функционалдық пернесі.
- 14. Қоңырауды қайтару пернесі / қосу / өшіру пернесі.
- 15. # пернесі / профильдерді ауыстыру пернесі.
- 16. Құлаққапты қосуға арналған ағытпа (3.5 мм).
- 17. Micro USB ағытпасы (зарядтау және ДК-мен синхрондау үшін).
- 18. Динамик.
- 19. Камера.
- 20. Камера жарқылы.

## *Жұмысты бастау*

## *SIM-карта және жад картасы*

SIM-картада телефон нөмірі, PIN-код (пайдаланушының жеке коды), PIN2-код, PUK-код (PINкодты бұғаттаудан шығарудың жеке коды), PUK2-код (PIN2-кодты бұғаттаудан шығарудың жеке коды), IMSI идентификаторы (мобильді абоненттің халықаралық сәйкестендіргіші), желі туралы ақпарат, Сіздің телефон кітапшаңыздағы контакті деректері және мәтіндік хабарламалар сияқты маңызды ақпарат бар.

Телефонды өшіргеннен кейін SIM-картасын салмас бұрын немесе шығарар алдында бірнеше секунд күтіңіз. SIM-картаны өте ұқыпты ұстаңыз, себебі SIM-картаның өзін және оның контактілерін өте оңай тырналап алуға немесе бүгіп алуға болады.

**Назар аударыңыз!** Бұл құрылғы 2 мини-SIM-картаны және 1 микро-SIM-картаны қолдайды (суретті қараңыз). Сәйкес келмейтін SIM-карталарды пайдалану картаның немесе құрылғының өзін зақымдауы мүмкін, сонымен қатар картада сақталған ақпараттың зақымдануына әкеп соғуы мүмкін.

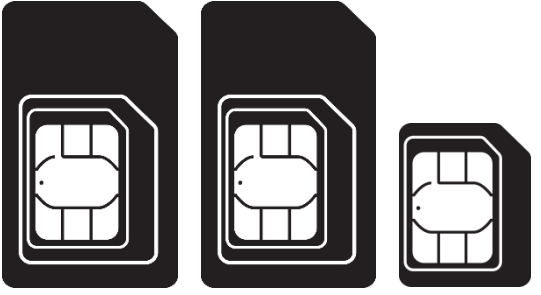

Жад картасы – бұл телефон ішіне орнатылатын ақпарат сақтау құрылғысы. Бұл құрылғымен тек үйлесімді *microSD* жад карталарын пайдаланыңыз. Басқа типтегі жад карталары *microSD* жад картасының ұяшығына сәйкес келмейді және бұл құрылғымен үйлесімді емес.

Телефонды, оның керек-жарақтарын, сондай-ақ SIM-карта мен жад картасын балалардың қолы жетпейтін жерде сақтаңыз.

## *SIM-картаны және жад картасын*

## *орнату*

- 1. SIM-карта мен жад картасын орнатпас бұрын, құрылғыны өшіріп, зарядтау құрылғысынан ажыратыңыз.
- 2. Құрылғының төменгі сол жағындағы ойықты іліп алып телефонның артқы қақпағын ашыңыз.
- 3. Аккумулятор батареясын алып шығарыңыз.
- 4. SIM1 және SIM2 слоттары үшін: SIM-карталардың кесілген жиектері SIM-картаға арналған слоттың тиісті жағымен сәйкес келетіндей етіп тірелгенше салыңыз, ал алтын түсті контактілері бар беттік жағын төмен қаратыңыз.
- 5. SIM3 слоты үшін: SIM-карта ұстағышын ашыңыз. SIM-картаны контактілерін төмен қаратып (корпустағы ойыққа сәйкес) слотқа салыңыз, SIMкартаның қақпағын жабыңыз.
- 6. Жад картасының ұстағышын ашыңыз.
- 7. Жад картасын слотқа контактілерін төмен қаратып салыңыз, жад картасының қақпағын жабыңыз.
- 8. Аккумулятор батареясын орнына салыңыз.
- 9. Артқы қақпақты абайлап жабыңыз.

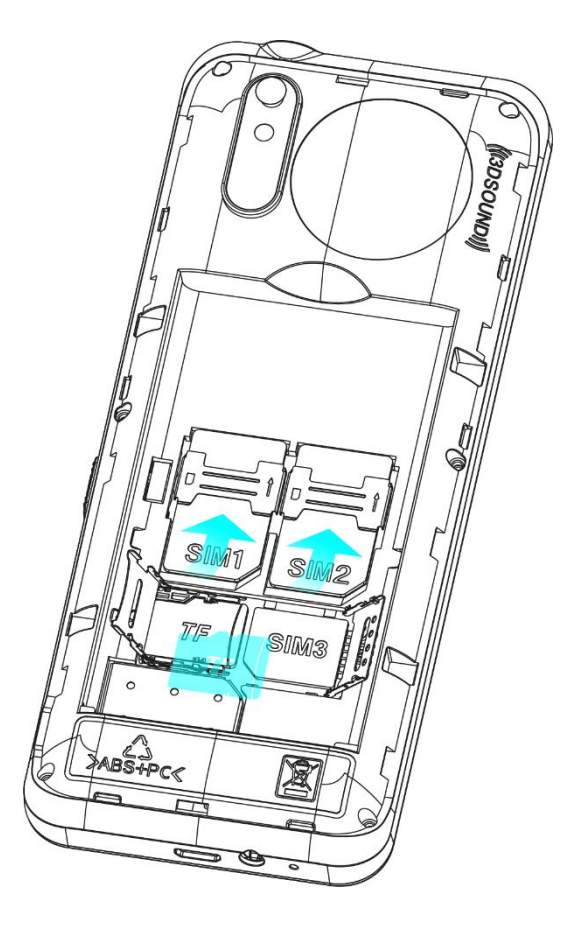

## *Қолжеткізу кодтары*

Телефон мен SIM-картада қауіпсіздікті қамтамасыз етуге және құрылғыны рұқсатсыз пайдалануға жол бермеуге арналған көптеген құпиясөздер болуы мүмкін. Сұратылған кезде құпиясөзді енгізіп, растау батырмасын басыңыз. Қате құпиясөзді енгізген кезде жаңа құпиясөзді енгізер алдында дұрыс емес құпиясөзді жою үшін оң жақ функционалдық батырмасын басыңыз.

### *Телефонды бұғаттау*

Құрылғыны рұқсатсыз пайдалануды болдырмау үшін телефонды бұғаттау құпиясөзі қолданылады. Әдепкі құпиясөз – **1234**. Телефонды бұғаттағаннан кейін, құрылғының әртүрлі функцияларын пайдалану үшін бұғаттаудан шығаруға арналған құпиясөзді енгізу қажет болады.

## *PIN-код*

PIN-код (4-8 саннан тұратын жеке сәйкестендіру коды) Сіздің SIM-картанызға рұқсатсыз қол жеткізуді болдырмау үшін қолданылады. PIN-кодты ұялы байланыс операторы SIM-картамен бірге ұсынады.

Егер PIN-кодты тексеру функциясы іске қосылған болса, телефон қосылған сайын осы PIN-кодты енгізу қажет болады.

**Назар аударыңыз!** Қате PIN-кодты үш рет енгізгеннен кейін SIM-карта бұғатталатын болады. SIM-картаны бұғаттаудан шығару PUK-код арқылы жүзеге асырылады.

## *PUK-код*

PUK-код (дербес 8 таңбалы бұғаттан шығару коды) бұғатталған SIM-картаңызға қалпына келтіру үшін талап етіледі және SIM-картамен бірге ұялы байланыс операторымен ұсынылады. Егер қате PUK-код қатарынан 10 рет енгізілсе, SIM-карта біржола бұғатталады. Бұдан кейін Сізге SIM-картаны ауыстыру үшін ұялы байланыс операторына жүгіну керек болады.

## *Телефонды қосу және өшіру*

Телефонды қосу немесе өшіру үшін қуат батырмасын басыңыз. Қосу кезінде қажет болса PIN кодты енгізіңіз.

## *Желіге қосылу*

SIM-картаны салынып, телефон қосылғаннан кейін құрылғы автоматты түрде қол жетімді желіні табады. Осыдан кейін телефон белсенді пайдалану режиміне өтеді. Экранда пайдаланылып жатқан желінің атауы көрсетіледі және Сіз шығыс қоңыраулар жасап, кіріс қоңырауларын қабылдай аласыз.

## *Шығыс қоңыраулар*

Қажетті нөмірді теріп, қоңырауды қабылдау/орындау батырмасын басыңыз.

## *Гарнитураны қолдану*

Гарнитураны қосқаннан кейін телефон автоматты түрде дауыстық профильді қолдау режиміне өтеді.

## *Бас мәзір*

## *Контактілер*

Есімдер мен телефон нөмірлерін (контактілерді) телефон жадында және SIM-карта жадында сақтауға болады.

Телефонның жадында сақталған контактілерге екі нөмірге дейін тағайындауға болады. SIMкартаның жадында есімдерді бір телефон нөмірімен байланыстыру арқылы сақтауға болады.

#### *Контактіні іздеу*

*Мәзір > Контактілер > Іздеу* тармағын таңдаңыз. Контактілер тізімін айналдырып шығыңыз немесе табу керек есімнің бірінші әріптерін енгізіңіз.

#### *Контактіні қосу*

Есімдер мен телефон нөмірлері таңдалған жадта сақталады. Есім мен телефон нөмірін сақтау үшін *Мәзір > Контактілер > Контактіні қосу* тармағын таңдаңыз.

#### *Контактілерді көшіру*

Контактілерді телефон жадынан SIM-картаға және керісінше көшіру үшін *Мәзір > Контактілер > Опциялар > Көшіру* тармағын таңдаңыз.

#### *Контактілерді жою*

Телефон жадынан немесе SIM-картасынан барлық контактілерді жою үшін *Мәзір > Контактілер > Опциялар > Жою* тармағын таңдаңыз. Бірнеше контактіні жою үшін *Мәзір > Контактілер > Опциялар > Бірнешесін белгілеу > Белгіленгендерді жою* тармағын таңдаңыз.

#### *Жылдам теру*

Жылдам теру пернесіне телефон нөмірін тағайындау үшін *Мәзір > Контактілер > Опциялар > Контакті теңшеулері > Жылдам теру* тармағын таңдап, қажетті жылдам теру пернесін таңдаңыз.

#### *Қара тізім*

Контактіні қара тізімге қосу үшін *Мәзір > Контактілер > Опциялар > Қара тізімге қосу*  тармағын таңдаңыз. Бұрын қара тізімге қосылған контактілерді көру үшін *Мәзір > Қоңыраулар > Қоңырау теңшеулері > Қосымша > Қара тізім* тармағын таңдаңыз*.*

## *Хабарламалар*

Бұл мәзір мәтіндік хабарламаларды оқуға, енгізуге, жіберуге және сақтауға мүмкіндік береді. Қабылданған хабарламалар *Кіріс* қалтасында сақталады.

Жіберілмеген хабарламалар *Шығыс* қалтасында сақталады.

Алдын ала сақталған, бірақ жіберілмеген хабарламалар *Жоба* қалтасында болады. Теңшеулерде жіберілген хабарламаларды сақтау функциясы қосылған жағдайда жіберілген хабарламалар *Жіберілген* атты қалтада болады. Жіберілген хабарламаларды сақтау функциясын қосу/өшіру *Мәзір > Хабарламалар > Теңшеулер> Хабарлама теңшеулері > Жіберілген хабарламаларды сақтау* тармағын таңдау жолымен жүзеге асырылады.

#### *Хабарламаны енгізу және жіберу*

- 1. *Мәзір > Хабарламалар > Хабарлама жазу* тармағын таңдаңыз.
- 2. Хабарлама мәтінін енгізіңіз.
- 3. Хабарламаны жіберу үшін *Опциялар > Жіберу* тармағын таңдаңыз. Бір немесе бірнеше телефон нөмірін енгізіңіз (нөмірлерді қолмен енгізуге, сондай-ақ контактілер тізімінен таңдауға болады).

4. Егер Сіз сол мезетте хабарламаны жібергіңіз келмесе, мәзір *Опциялар > Сақтау* тармағын таңдау арқылы терілген хабарламаны жоба ретінде сақтап қоюыңызға болады. Сақталған хабарлама *Жобалар* қалтасында орналасатын болады.

#### *Хабарламаны қарау және оған жауап беру*

- 1. Қабылданған хабарламаны қарау үшін *Мәзір > Хабарламалар > Кіріс* тармағын таңдаңыз.
- 2. Хабарламаға жауап беру үшін *Опциялар > Жауап беру* тармағын таңдаңыз.
- 3. Хабарлама мәтінін енгізіңіз.
- 4. Хабарламаны жіберу үшін *Опциялар > Жіберу* тармағын таңдаңыз. Бір немесе бірнеше телефон нөмірін енгізіңіз (нөмірлерді қолмен енгізуге, сондай-ақ контактілер тізімінен таңдауға болады).

#### *Хабарлама жіберу*

- 1. Жібергіңіз келетін хабарламаны ашыңыз.
- 2. *Опциялар > Жіберу* мәзірін таңдаңыз*.*
- 3. Хабарламаны жіберу үшін *Жіберу* тармағын таңдаңыз. Бір немесе бірнеше телефон нөмірін енгізіңіз (нөмірлерді қолмен енгізуге, сондай-ақ контактілер тізімінен таңдауға болады).

#### *Хабарламаны жою*

- 1. Жойғыңыз келетін хабарламаны *Кіріс*, *Шығыс*, *Жоба* немесе *Жіберілген* қалтасында белгілеңіз.
- 2. *Опциялар > Жою* мәзірін таңдаңыз. Егер Сіз барлық хабарламаларды жойғыңыз келсе, *Опциялар > Барлығын жою* мәзірін таңдаңыз.
- 3. Сіздің таңдауыңыз расталғаннан кейін хабарлама жойылады.

#### *Қоңыраулар журналы*

Қабылданбаған, шығыс, кіріс және қайтарылған қоңырауларды тіркеу ұялы желі осы қызметті ұсынса ал телефон қосулы болса және ұялы байланыс аймағында болса ғана мүмкін болады.

- Қоңыраулар туралы ақпаратты қарау үшін *Мәзір > Қоңыраулар > Қоңыраулар > Қабылданбаған/Шығыс/Кіріс > Опциялар > Қарау* тармағын таңдаңыз.
- Бұрын тіркелген нөмірге қоңырау шалу үшін *Мәзір > Қоңыраулар > Қоңыраулар > Қабылданбаған/Шығыс/Кіріс > Опциялар > Қоңырау шалу* тармағын таңдаңыз.
- Бұрын тіркелген нөмірге мәтіндік хабарлама жіберу үшін *Мәзір > Қоңыраулар > Қоңыраулар > Қабылданбаған/Шығыс/Кіріс > Опциялар > Хабарлама жіберу* тармағын таңдаңыз.
- Бұрын тіркелген нөмірді қара тізімге қосу үшін *Мәзір > Қоңыраулар > Қоңыраулар > Қабылданбаған/Шығыс/Кіріс > Опциялар > Қара тізімге қосу* тармағын таңдаңыз.
- Барлық қоңыраулар журналдарын тазарту үшін *Мәзір > Қоңыраулар > Қоңыраулар > Қоңыраулар журналын тазарту* тармағын таңдаңыз.
- Телефон қоңырауларын автоматты түрде жазуды қосу үшін *Мәзір > Қоңыраулар > Қоңырау теңшеулері > Қосымша > Автоматты түрде жазу* тармағын таңдаңыз. *Назар аударыңыз*: бұл функция жад картасы қосылған кезде ғана жұмыс істейді!

## *Профильдер*

Әртүрлі жағдайлар мен жұмыс шарттары үшін телефонның түрлі параметрлері телефонның дыбыстық сигналдарын теңшеуге мүмкіндік беретін профильдерге (режимдерге) біріктірілген. *Мәзір > Профильдер > Опциялар* тармағын ашып, келесі функциялардың бірін таңдаңыз:

- *Қосу* таңдалған профильді белсендіреді.
- *Теңшеулер* таңдалған профильді теңшеу. Мәнін өзгерткіңіз келетін параметрді таңдап, қажетті өзгертулерді енгізіңіз.
- *Қалпына келтіру* осы профиль үшін алдын ала орнатылған теңшеулерді қалпына келтіреді.

## *Аудиоойнатқыш*

Телефонға жад картасында орналасқан AAC, MP3 және WAV форматындағы аудио файлдарды тыңдауға арналған музыкалық ойнатқыш орнатылған. Музыкалық ойнатқышты басқару экранның астында орналасқан пернелермен немесе навигациялық пернелермен және пернетақта пернелерімен жүзеге асырылады. Навигация пернелері мен пернетақта пернелерінің тағайындалуы төменде көрсетілген:

- *"ОК" орталық пернесі* ойнату/ойнатуды тоқтату.
- *Жоғарыға пернесі барлығы/біреу/қайталау өшірулі* композициялардың қайталау режимін ауыстыру.
- *Төменге пернесі рет-ретімен/араластыру* ойнату кезегінің режимін ауыстыру.
- *Оң жақ пернесі/оң жақ пернені басып тұру* келесі композицияға өту/ағымдағы композицияны алға айналдыру.
- *Сол жақ пернесі/сол жақ пернені басып тұру* алдыңғы композицияға өту/ағымдағы композицияны кері айналдыру.
- *\* пернесі* дыбыс деңгейін азайту.
- *# пернесі* дыбыс деңгейін жоғарылату

## *Бейнеойнатқыш*

Телефонға жад картасында орналасқан 3GP форматындағы бейнеклиптерді көруге арналған бейне ойнатқыш орнатылған.

Навигация пернелері мен пернетақта пернелерінің тағайындалуы төменде көрсетілген:

- *"ОК" орталық пернесі* ойнату/ойнатуды тоқтату.
- *Жоғарыға пернесі барлығы/біреу/қайталау өшірулі* композициялардың қайталау режимін ауыстыру .
- *Төменге пернесі рет-ретімен/араластыру* ойнату кезегінің режимін ауыстыру.
- *Оң жақ пернесі/оң жақ пернені басып тұру* келесі композицияға өту/ағымдағы композицияны алға айналдыру.
- *Сол жақ пернесі/сол жақ пернені басып тұру* алдыңғы композицияға өту/ағымдағы композицияны кері айналдыру.
- *\* пернесі* дыбыс деңгейін азайту.
- *# пернесі* дыбыс деңгейін жоғарылату

## *Камера*

Орнатылған камера фотосурет түсіруге және бейнеклиптерді жазуға мүмкіндік береді. **Назар аударыңыз!** Бұл функция телефонда жад картасы орнатылған кезде ғана жұмыс істейді! Фотосурет түсіру үшін "ОК" орталық пернесін басу арқылы *Сурет* мәзірін таңдаңыз. *Мәзір > Камера > Опциялар* тармағын ашып, келесі функциялардың бірін таңдаңыз:

- **Бейнекамера/Камера** Бейнекамера/Камера түсіру режимі арасында ауысу.
- *Галерея* түсірілген фотосуреттерді қарау.
- *Камера теңшеулері > Жарқыл* түсіру кезінде жарқылды қосу/өшіру.
- *Камера теңшеулері > Ысырма дыбысы* түсіру кезінде дыбысты қосу/өшіру.
- *Камера теңшеулері > Контраст* суреттердің контрастын теңшеу.
- *Камера теңшеулері > Ақшыл теңгерім* кадрдағы бейтарап түсті теңшеу.
- *Камера теңшеулері > Кідіріс* түсіру уақытын кідіртуді теңшеу.
- *Сурет теңшеулері > Ажыратымдылық –* фотосуреттің ажыратымдылығын таңдау.
- *Эффектілер* түсіру кезінде түрлі түсті эффектілерді теңшеу.

### *Галерея*

Бұл мәзір жад картасында орналасқан JPG форматындағы суреттермен жұмыс істеуге арналған. *Мәзір > Галерея > Опциялар* тармағын ашып, келесі функциялардың бірін таңдаңыз:

- *Жіберу* Bluetooth технологиясы арқылы файлды басқа құрылғыға жіберу.
- Құрылғыны қосу/өшіру кезінде таңдалған файлды экранның бет басы ретінде орнату, сонымен қатар суретті негізгі экранға фон *Ретінде қолдану*.
- *Атын өзгерту* сурет файлының атауын өзгерту.
- *Жою* белгіленген сурет файлды жою.
- *Мәліметтер* сурет файлы туралы ақпаратты қарау.

## *Телефон теңшеулері*

#### *Үш SIM-карта теңшеулері*

Белсенді SIM-карталарды таңдау және орнату.

#### *Телефон теңшеулері*

*Мәзір > Теңшеулер > Телефон* тармағын ашып, келесі функциялардың бірін таңдаңыз:

- *Уақыт пен күн* уақытты, күнді, уақыт белдеуін сондай-ақ уақыт пен күн форматын өзгерту.
- *Мәзір тілі* мәтіндік хабарламаларды енгізу мен мәзір тілін тілін таңдау.
- *Енгізу әдісі* мәтіндік хабарламаларды енгізу әдісін таңдау.
- *Экран > Суреттер* негізгі экранның суреттерін теңшеу.
- *Экран > Пернетақтаны автобұғаттау* пернетақта бұғатталғанға дейінгі уақытты теңшеу.
- *Экран > Қосу/өшіру кезіндегі анимация* құрылғыны қосу және өшіру кезінде экранның бет басын теңшеу.
- *Экран > Басты экран* SIM-карта атауларын басты экранда қосу/өшіру.
- *Экран > Экранды жарықтандыру* экранның жарықтылығы мен жұмыс уақытын теңшеу.
- *Жылдам қатынау* навигация пернелерінің функцияларын өзгерту.
- *Ұшақта* радиобайланыс функцияларын өшіру.
- *Жарықдиодты индикатор* кіріс қоңыраулар кезінде жарықдиодты индикаторды қосу/өшіру.

#### *Желіні таңдау*

Бұл мәзірде Сіз ұялы желі қызметінің жеткізушісін қолмен орната аласыз.

#### *Теңшеулерді қалпына келтіру*

Пайдаланушының барлық теңшеулерін жою және әдепкі теңшеулерді қалпына келтіру. **Назар аударыңыз:** пайдаланушы теңшеулерін қалпына келтіруге арналған құпиясөз – *1234*.

## *Оятқыш*

Телефон белгіленген уақытта оятқыш сигналдарын ойната алады. *Мәзір > Оятқыш > Өзгерту* тармағын ашып, келесі функциялардың бірін таңдаңыз:

- *Қосу/өшіру* оятқышты қосу/өшіру.
- *Уақыт* оятқыштың іске қосылу уақытын орнату.
- *Қайталау режимі* оятқыштың іске қосылу жиілігін таңдау: бір рет, апта сайын немесе таңдалған күндерде.
- *Әуен* алдын ала орнатылған рингтондардан оятқыш әуенін таңдау.

## *Ойындар*

Телефонның бағдарламалық жасақтамасында *Жыланша, және Есте сақтауды жаттықтыру* сияқты ойындар орнатылған.

## *FM-радиосы*

*Мәзір > FM радио > Опциялар* тармағын ашып, келесі функциялардың бірін таңдаңыз:

- *Арналар тізімі* табылған радиостанциялар тізімін қарау.
- *Қолмен енгізу* радиожиілікті өз бетімен енгізу.
- *Автоматты түрде іздеу* жаңа радиостанцияларды іздеу және сақтау.
- *Теңшеулер > Фондық ойнату* радиостанцияларды тыңдауды үзбей, телефонның басқа функцияларын пайдалануға мүмкіндік береді.
- *Теңшеулер > Динамик* орнатылған динамик арқылы радиобағдарламаларды тыңдау; бұл функция сымды гарнитура қосылған кезде ғана белсенді болады.

## *Күнтізбе*

Күнтізбеде күнді қарау мүмкіндігі бар.

## *Диктофон*

Телефон сөйлеуді жазуға мүмкіндік береді.

*Мәзір > Диктофон > Опциялар* тармағын ашып, келесі функциялардың бірін таңдаңыз:

- *Жаңа жазу* диктофонды қосу.
- *Тізім* бұрын жасалған жазбалардың тізімі.

## *Bluetooth*

Берілген құрылғы 2.1 нұсқасының Bluetooth құрылғыларымен үйлесімді және шағын гарнитураны қосуға, файлдарды жүктеуге немесе жіберуге мүмкіндік береді. Bluetooth сымсыз технологиясы 10 м-ге дейінгі радиуста орналасқан басқа үйлесімді Bluetooth құрылғыларымен байланысты қамтамасыз етеді.

*Мәзір > Bluetooth* тармағын ашып, келесі функциялардың бірін таңдаңыз:

- *Қуат* Bluetooth функциясын қосу немесе өшіру.
- *Bluetooth көрерлігі* телефонды басқа Bluetooth құрылғыларында бейнелеу әдісін таңдау.
- *Менің құрылғыларым* телефонның қамту радиусындағы Bluetooth құрылғыларын іздеу және оларға қосылу.
- *Аудио құрылғыларды іздеу* сымсыз гарнитура немесе динамиктер сияқты телефонның қамту радиусындағы Bluetooth аудио құрылғыларын іздеу және оларға қосылу.
- *Құрылғы атауы* бейнеленетін құрылғы атауын өзгерту

## *Бейнекамера*

Орнатылған бейнекамера бейнеклиптерді жазуға мүмкіндік береді. **Назар аударыңыз!** Бұл функция телефонда жад картасы орнатылған кезде ғана жұмыс істейді! Бейнеклипті түсіруді бастау үшін "ОК" орталық пернесін басыңыз.

*Мәзір > Камера > Опциялар* тармағын ашып, келесі функциялардың бірін таңдаңыз:

- **Бейнекамера/Камера** Бейнекамера/Камера түсіру режимі арасында ауысу.
- *Бейнекамера теңшеулері > Жарықтандыру* түсіру кезінде жарықтандыруды қосу/өшіру.
- *Ақшыл теңгерім* кадрдағы бейтарап түсті теңшеу.
- *Эффектілер* түсіру кезінде түрлі түсті эффектілерді теңшеу.

## *Энергияны үнемдеу режимі*

Аккумулятор батареясының заряды төмен болған жағдайда және оны зарядтау мүмкін болмаса, құрылғының жұмыс уақытын арттыру үшін энергияны үнемдеу функциясын қолданыңыз.

## *Менің файлдарым*

*Мәзір > Менің файлдарым > Опциялар* тармағын ашып, келесі функциялардың бірін таңдаңыз:

- *Жаңа қалта* жад картасында жаңа қалта жасау.
- *Атын өзгерту* файл немесе қалта атауын өзгерту.
- *Жою* таңдалған файлды немесе қалтаны жою.

#### *Калькулятор*

Телефонға орнатылған калькулятор негізгі арифметикалық амалдарды орындауға мүмкіндік береді. Ондық нүктені енгізу үшін *#* басыңыз.

## *Шам*

Жарық аз жағдайда орнатылған шамды қолданыңыз.

## *Оператор мәзірі*

Бұл мәзір желі операторы ұсынатын қызметтер порталына кіруге мүмкіндік береді. Бұл мәзірдің атауы мен мазмұны толығымен қол жетімді қызметтер жиынтығымен анықталады. Осы мәзірдің бөлімдері туралы қосымша ақпаратты ұялы байланыс операторынан алуға болады.

## *Компьютерге қосылу*

Телефонды деректерді жіберу кабелі арқылы үйлесімді компьютерге қосқан кезде, Сіз телефонның жад картасын USB дискісі ретінде пайдалануыңызға болады, бұл Сізге файлдарды жад картасынан компьютерге және керісінше тасымалдауға мүмкіндік береді.

## *Техникалық сипаттамалары*

- 1. Моделі: A283.
- 2. Екі mini SIM-карта және бір micro SIM-карта.
- 3. Қолдау көрсетілетін жиілік диапазоны: GSM 850/900/1800/1900 МГц.
- 4. Экран өлшемі: 240х320 пиксель, 2.8".
- 5. Телефон кітапшасы: 500 контакті.
- 6. Bluetooth, 2.1 нұсқасы.
- 7. FM-радио.
- 8. Мәтіндік хабарламалар.
- 9. Аккумулятор батареясы: литий-ионды, 1800 мАсағ.

## *Монтаждау, сақтау, тасымалдау (тасу), өткізу және кәдеге жарату шарттары мен ережелері*

- Құрылғы ешқандай монтаждауды немесе тұрақты бекітуді қажет етпейді.
- Өндіруші мен тұтынушыда құрылғыны сақтау ауа температурасы 5 °C-тан 40 °C-қа дейін және салыстырмалы ылғалдылығы 80% -дан аспайтын жылытылатын үй-жайларда қаптамада жүзеге асырылуы керек. Үй-жайларда коррозияны тудыратын агрессивті қоспалар (қышқылдар, сілтілер булары) болмауы тиіс.
- Құрылғыны тасымалдау құрғақ ортада жүзеге асырылуы керек.
- Құрылғы ұқыпты қарауды қажет етеді, оны шаң, кір, соққы, ылғал, от және т.б. әсерінен қорғаңыз.
- Құрылғы Қазақстан Республикасының қолданыстағы заңнамасына сәйкес сатылуы тиіс.
- Құрылғының ақаулығы анықталған жағдайда уәкілетті қызмет көрсету орталығына дереу хабарласу немесе құрылғыны кәдеге жарату қажет.
- Бұйымның қызмет ету мерзімі аяқталғаннан кейін оны қарапайым тұрмыстық қоқыспен бірге тастауға болмайды. Оның орнына, ол федералды немесе жергілікті заңнамаға сәйкес қайта өңдеу және кәдеге жарату үшін электрлік және электронды жабдықты тиісті қабылдау пунктіне қайта өңдеуге тапсырылуға тиіс. Осы өнімді дұрыс кәдеге жаратуды қамтамасыз ете отырып, Сіз табиғи ресурстарды үнемдеуге және қоршаған орта мен адамдардың денсаулығына зиян келтірмеуге көмектесесіз. Бұл өнімді қабылдау және кәдеге жарату пункттері туралы қосымша ақпаратты жергілікті муниципалды органдардан немесе тұрмыстық қалдықтарды шығаратын кәсіпорыннан білуге болады.

## *Қосымша ақпарат*

**Өндіруші:** Шэньчжэнь Оулэ Смарт Индастриал Ко, Лтд. 4-қабат, 4-ғимарат. Хунъэ өнеркәсіптік аймақтары, Лэйчжуцзяо ауылы, Цзюйтэ Бу комьюнити, Сисян көш., Баоань ауданы, Шэньчжэнь қ., Гуандун пров., Қытай. Қытайда жасалған.

#### **Импортер / юр.лицо, принимающее претензии в Казахстане:**

ТОО «DNS KAZAKHSTAN», г. Нур-Султан, пр. Сарыарка, дом 12, офис 301С, Казахстан.

#### **Импорттаушы / Қазақстан шағымдар қабылдайтын заңды тұлға:**

«DNS KAZAKHSTAN» ЖШС, Нұр-Сұлтан қ., Сарыарқа даңғ., 12-үй, 301С-кеңсе, Қазақстан.

Тауар "Техникалық құралдардың электромагниттік үйлесімділігі" 020/2011 КО ТР Кеден одағының техникалық регламентінің талаптарына сәйкес келеді.

Тауар Еуразиялық экономикалық одақтың "Электротехника және радиоэлектроника бұйымдарында қауіпті заттарды қолдануды шектеу туралы" 037/2016 ЕАЭО ТР техникалық регламентіні[ң талаптарына](http://www.dexp.club/) сәйкес келеді.

Бұйымның сыртқы түрі, оның сипаттамалары мен жинақталуы пайдаланушыға алдын-ала ескертусіз өзгертілуі мүмкін.

Құрылғының іс жүзіндегі интерфейсі осы нұсқаулықта көрсетілгеннен өзгеше болуы мүмкін.

**Интернеттегі мекенжайы:** www.dexp.club

15

## **Кепілдік талоны**

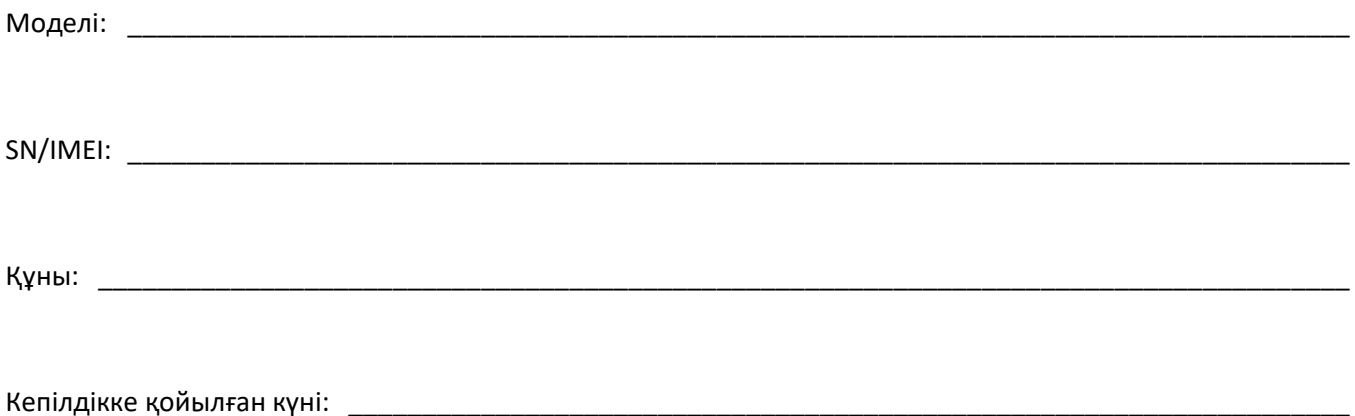

Өндіруші осы өнім үшін 1 жылға кепілдік мерзімін белгілейді және өнімде материалдар, құрастыру ақауларының болмауын қамтамасыз етеді, кепілдік мерзімі ішінде үздіксіз жұмыс істеуге кепілдік береді. Кепілдік мерзімі өнімді сатып алған сәттен бастап есептеледі және тек жаңа өнімдерге қолданылады.

Кепілдік қызметі өнім пайдаланушы нұсқаулығына сәйкес қолданылған жағдайда, кепілдік мерзімі ішінде тұтынушының кінәсіз ақаулы жабдықтың қызмет көрсету орталықтарының аумағында ақысыз жөндеуін немесе ауыстыруын қамтиды.

Жеке, кәсіби емес пайдалануға арналған өнімнің қызмет ету мерзімі пайдалану ережелері сақталған жағдайда 2 жылды құрайды.

Өндіруші жиынтықтық аккумулятор батареясы мен зарядтау құрылғысына 6 ай кепілдік мерзімін және 1 жыл пайдалану мерзімін белгілейді.

Басқа да жиынтықтық аксессуарларға кепілдік мерзімі – 3 ай, пайдалану мерзімі – 6 ай.

Қызмет көрсету орталықтарының өзекті тізімі келесі мекенжайы бойынша: <http://www.dns-shop.ru/technical-support/>

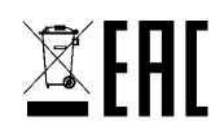

# **[www.dexp.club](http://www.dexp.club/)**